# **MATLAB® Compiler SDK™** Python® User's Guide

# MATLAB®

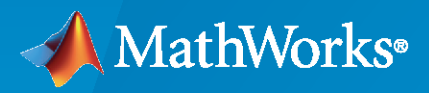

®

**R**2020**a**

#### **How to Contact MathWorks**

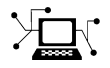

Latest news: [www.mathworks.com](https://www.mathworks.com)

Sales and services: [www.mathworks.com/sales\\_and\\_services](https://www.mathworks.com/sales_and_services)

User community: [www.mathworks.com/matlabcentral](https://www.mathworks.com/matlabcentral)

Technical support: [www.mathworks.com/support/contact\\_us](https://www.mathworks.com/support/contact_us)

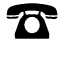

 $\blacktriangleright\!\!\!\blacktriangleleft$ 

Phone: 508-647-7000

#### The MathWorks, Inc. 1 Apple Hill Drive Natick, MA 01760-2098

*MATLAB® Compiler SDK™ Python® User's Guide*

© COPYRIGHT 2012–2020 by The MathWorks, Inc.

The software described in this document is furnished under a license agreement. The software may be used or copied only under the terms of the license agreement. No part of this manual may be photocopied or reproduced in any form without prior written consent from The MathWorks, Inc.

FEDERAL ACQUISITION: This provision applies to all acquisitions of the Program and Documentation by, for, or through the federal government of the United States. By accepting delivery of the Program or Documentation, the government hereby agrees that this software or documentation qualifies as commercial computer software or commercial computer software documentation as such terms are used or defined in FAR 12.212, DFARS Part 227.72, and DFARS 252.227-7014. Accordingly, the terms and conditions of this Agreement and only those rights specified in this Agreement, shall pertain to and govern the use, modification, reproduction, release, performance, display, and disclosure of the Program and Documentation by the federal government (or other entity acquiring for or through the federal government) and shall supersede any conflicting contractual terms or conditions. If this License fails to meet the government's needs or is inconsistent in any respect with federal procurement law, the government agrees to return the Program and Documentation, unused, to The MathWorks, Inc.

#### **Trademarks**

MATLAB and Simulink are registered trademarks of The MathWorks, Inc. See [www.mathworks.com/trademarks](https://www.mathworks.com/trademarks) for a list of additional trademarks. Other product or brand names may be trademarks or registered trademarks of their respective holders.

#### **Patents**

MathWorks products are protected by one or more U.S. patents. Please see [www.mathworks.com/patents](https://www.mathworks.com/patents) for more information.

#### **Revision History**

September 2015 Online only New for Version 6.1 (Release 2015b) March 2016 Online only Revised for Version 6.2 (Release 2016a) September 2016 Online only Revised for Version 6.3 (Release R2016b) March 2017 Online only Revised for Version 6.3.1 (Release R2017a) Online only Revised for Version 6.4 (Release R2017b)<br>Online only Revised for Version 6.5 (Release R2018a) March 2018 Online only Revised for Version 6.5 (Release R2018a) September 2018 Online only Revised for Version 6.6 (Release R2018b) March 2019 Online only Revised for Version 6.6.1 (Release R2019a) September 2019 Online only Revised for Version 6.7 (Release R2019b) Online only Revised for Version 6.8 (Release R2020a)

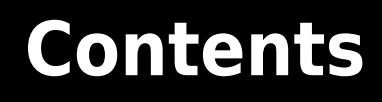

# **[Python Package Installation](#page-4-0)**

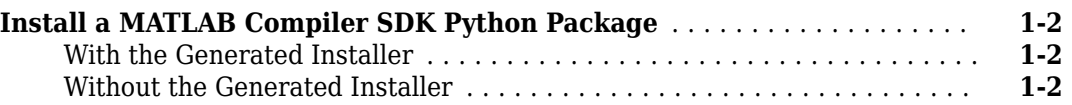

**[1](#page-4-0)**

**[2](#page-8-0)**

**[3](#page-18-0)**

# **[Python Integration](#page-8-0)**

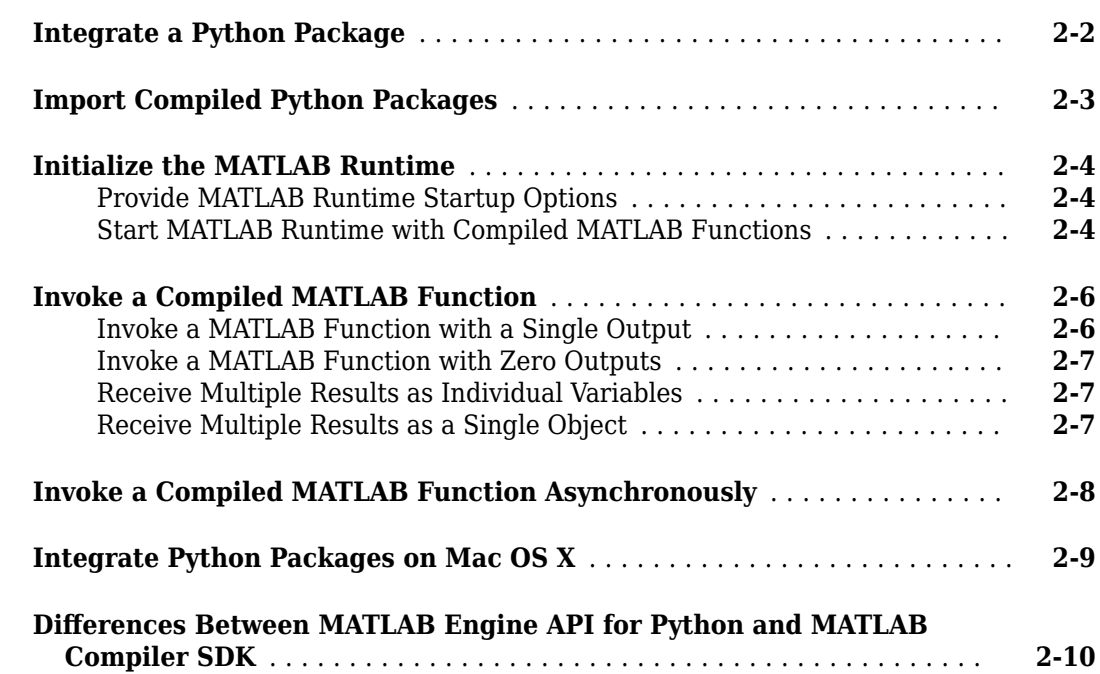

## **[Data Handling](#page-18-0)**

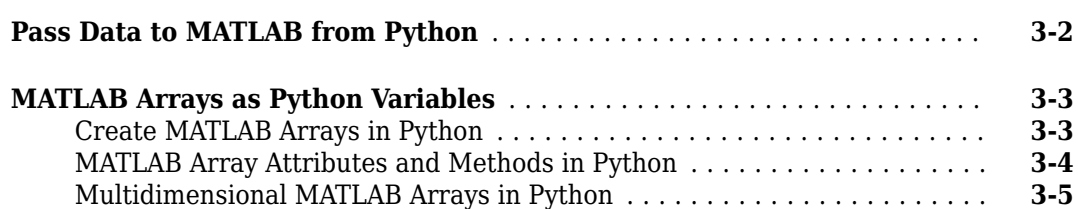

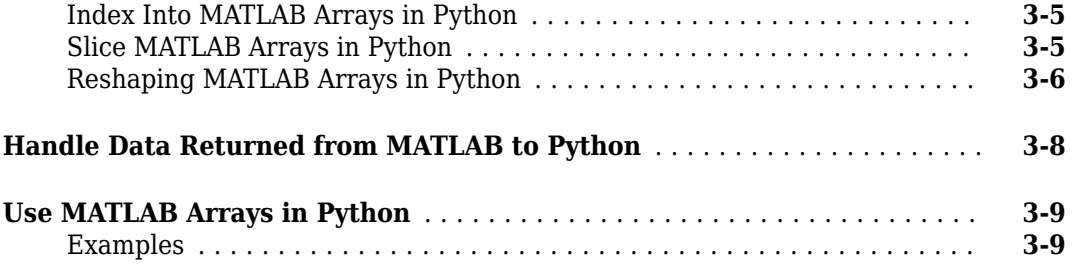

# **[Functions](#page-28-0)**

**[4](#page-28-0)**

# <span id="page-4-0"></span>**Python Package Installation**

# <span id="page-5-0"></span>**Install a MATLAB Compiler SDK Python Package**

#### **In this section...**

"With the Generated Installer" on page 1-2

"Without the Generated Installer" on page 1-2

#### **With the Generated Installer**

The Library Compiler app generates an installer that installs the MATLAB Runtime and the files required to install the generated Python package. The app places the installer in the for redistribution folder.

- **1** Copy the installer from the for\_redistribution folder to the desired location.
- **2** Run the installer.
- **3** Note where the installer writes the Python package files.
- **4** When the installer finishes, open a command terminal in the folder containing the Python package files.
- **5** Run the Python setup script. To install to a location other than the default, consult "Installing Python Modules" in the official Python documentation.

python setup.py install

**6** Set the required environment variables.

On Linux®:

setenv LD\_LIBRARY\_PATH \${LD\_LIBRARY\_PATH}:*mcrroot*/runtime/glnxa64: *mcrroot*/bin/glnxa64:*mcrroot*/sys/os/glnxa64: *mcrroot*/sys/opengl/lib/glnxa64

On OS X:

setenv DYLD\_LIBRARY\_PATH \${DYLD\_LIBRARY\_PATH}:*mcrroot*/runtime/maci64: *mcrroot*/sys/os/maci64:*mcrroot*/bin/maci64

**Note** If LD\_LIBRARY\_PATH is not defined on Linux, remove \${LD\_LIBRARY\_PATH}: from the code to set the environment variables. Similarly, on OS X, remove  $$$ {DYLD\_LIBRARY\_PATH}: if DYLD\_LIBRARY\_PATH is not defined.

**Note** *mcrroot* is the full path to the MATLAB Runtime installation.

**Note** A command must be entered as a single line without white space between path components. Commands are wrapped here for readability.

#### **Without the Generated Installer**

If you already have the MATLAB Runtime installed, you can install the Python package.

- **1** Copy the contents of the for redistribution files only folder to the desired location.
- **2** Open a command terminal in the folder containing the Python package files.

**3** Run the Python setup script. To install to a location other than the default, consult "Installing Python Modules" in the official Python documentation.

python setup.py install

**4** Set the required environment variables.

On Linux:

```
setenv LD_LIBRARY_PATH $LD_LIBRARY_PATH:mcrroot/runtime/glnxa64:
       mcrroot/bin/glnxa64:mcrroot/sys/os/glnxa64:
       mcrroot/sys/opengl/lib/glnxa64
```
On OS X:

```
setenv DYLD_LIBRARY_PATH $DYLD_LIBRARY_PATH:mcrroot/runtime/maci64:
       mcrroot/sys/os/maci64:mcrroot/bin/maci64
```
**Note** *mcrroot* is the full path to the MATLAB Runtime installation.

**Note** A command must be entered as a single line without white space between path components. Commands are wrapped here for readability.

#### **See Also**

- • ["Import Compiled Python Packages" on page 2-3](#page-10-0)
- • ["Initialize the MATLAB Runtime" on page 2-4](#page-11-0)

# <span id="page-8-0"></span>**Python Integration**

- • ["Integrate a Python Package" on page 2-2](#page-9-0)
- • ["Import Compiled Python Packages" on page 2-3](#page-10-0)
- • ["Initialize the MATLAB Runtime" on page 2-4](#page-11-0)
- • ["Invoke a Compiled MATLAB Function" on page 2-6](#page-13-0)
- • ["Invoke a Compiled MATLAB Function Asynchronously" on page 2-8](#page-15-0)
- • ["Integrate Python Packages on Mac OS X" on page 2-9](#page-16-0)
- "Differences Between MATLAB Engine API for Python and MATLAB Compiler SDK" on page 2-10

# <span id="page-9-0"></span>**Integrate a Python Package**

To integrate a MATLAB Compiler SDK Python Package:

**1** Install the compiled Python Package.

See ["Install a MATLAB Compiler SDK Python Package" on page 1-2](#page-5-0).

- **2** In consultation with the MATLAB programmer, collect the MATLAB function signatures that comprise the services in the application.
- **3** Install the Python engine. See "Install MATLAB Engine API for Python" (MATLAB).
- **4** Import the compiled Python package.

See ["Import Compiled Python Packages" on page 2-3.](#page-10-0)

**5** Write the Python code to initialize the MATLAB Runtime, and load the MATLAB code.

See ["Initialize the MATLAB Runtime" on page 2-4](#page-11-0).

**6** Create the required MATLAB data for function inputs and outputs.

See ["MATLAB Arrays as Python Variables" on page 3-3.](#page-20-0)

**7** Invoke the MATLAB functions.

See ["Invoke a Compiled MATLAB Function" on page 2-6](#page-13-0) or ["Invoke a Compiled MATLAB](#page-15-0) [Function Asynchronously" on page 2-8.](#page-15-0)

**8** Terminate each package using its terminate() function. If you do not call this function explicitly, it is called automatically when the program exits.

## <span id="page-10-0"></span>**Import Compiled Python Packages**

The MATLAB Compiler SDK Python target generates the Python code into a package that must be imported into Python before you can use the compiled MATLAB functions. You specify the package name and the namespace when compiling the MATLAB functions.

• If you use the Library Compiler app, you specify the package name with the **Library Name** field and the namespace with the **Namespace** field.

The **Library Name** field defaults to the name of the first MATLAB file listed in the app. You can leave the **Namespace** field empty.

• If you use the mcc function, you specify the package name and namespace as part of the -W python:*namespace*.*packageName* flag.

Specifying the namespace is optional.

For example, if you compile your MATLAB functions and specify the package name asaddmatrix with no namespace, you import it as follows:

import addmatrix

If you compile your MATLAB functions using the mcc command with the option -W python:com.mathworks.addmatrix, you import it as follows:

import com.mathworks.addmatrix

#### **See Also**

- "Generate a Python Package and Build a Python Application"
- "Package Python Applications from Command Line"

# <span id="page-11-0"></span>**Initialize the MATLAB Runtime**

When integrating compiled MATLAB functions into a Python application, your code must initialize the MATLAB Runtime:

- **1** Call the initialize runtime() function, which allows you to provide a list of startup options to the MATLAB Runtime.
- **2** Use the initialize() function of each compiled package in the application. The first time the function is called, a MATLAB Runtime is loaded and started.

#### **Provide MATLAB Runtime Startup Options**

**Note** On Mac OS X, you must pass the MATLAB Runtime options to the mwpython command when starting Python. Use -mlstartup followed by a comma-separated list of MATLAB Runtime options. MATLAB Runtime options passed to initialize runtime() are ignored.

The MATLAB Runtime has two startup options that you can specify:

- -nojvm disable the Java® Virtual Machine, which is enabled by default. This can help improve the MATLAB Runtime performance.
- -nodisplay on Linux, run the MATLAB Runtime without display functionality.

You specify these options before you initialize the compiled MATLAB functions. You do so by calling the initialize\_runtime() method of a generated Python package with the MATLAB Runtime options. The list of MATLAB Runtime options is passed as a list of strings. For example, to start the MATLAB Runtime for the package addmatrix with no display and no Java Virtual Machine:

import addmatrix

addmatrix.initialize runtime(['-nojvm', '-nodisplay'])

If your application uses multiple Python packages, you call initialize runtime() from only one package. The first call sets the run-time options for the MATLAB Runtime session. Any subsequent calls are ignored.

#### **Start MATLAB Runtime with Compiled MATLAB Functions**

To invoke a compiled MATLAB function, load it into the MATLAB Runtime. Do this by calling the initialize() method of the generated Python package. The initialize() method returns an object that can be used to invoke the compiled MATLAB functions in the package. For example, to start the MATLAB Runtime and load the MATLAB functions in the addmatrix package, use:

import addmatrix

myAdder = addmatrix.initialize()

**Note** If the initialize runtime() function is not called before a call to initialize() function, the MATLAB Runtime is started with no startup options.

**Note** You cannot import matlab.engine after importing your component. For more information on matlab.engine, see "Start and Stop MATLAB Engine for Python" (MATLAB).

#### **See Also**

#### **More About**

• ["Integrate Python Packages on Mac OS X" on page 2-9](#page-16-0)

## <span id="page-13-0"></span>**Invoke a Compiled MATLAB Function**

#### **In this section...**

"Invoke a MATLAB Function with a Single Output" on page 2-6 ["Invoke a MATLAB Function with Zero Outputs" on page 2-7](#page-14-0)

["Receive Multiple Results as Individual Variables" on page 2-7](#page-14-0)

["Receive Multiple Results as a Single Object" on page 2-7](#page-14-0)

Invoke a compiled MATLAB function using the Python object returned from the initialize() function.

result1,...resultN = *my\_client*.*function\_name*(*in\_args*, nargout=*nargs,* stdout=*out\_stream*, stderr=*err\_stream*)

- *my* client Name of object returned from initialize()
- *function name* Name of the function to invoke
- *in args* Comma-separated list of input arguments
- *nargs* Number of expected results. The default value is 1.
- *out stream* Python StringIO object receiving the console output. The default is to direct output to the console.
- *err* stream Python StringIO object receiving the error output. The default is to direct output to the console.

Each variable on the left side of the function call is populated with a single return value.

**Note** If you provide less than *nargs* variables on the left side of the function call, the last listed variable contains a list of the remaining results. For example

result1, result2 = myMagic.triple(5,nargout=3)

leaves result1 containing a single value and result2 containing a list with two values.

#### **Invoke a MATLAB Function with a Single Output**

To invoke the MATLAB function result = mutate(m1, m2, m3) from the package mutations, you use this code:

```
import mutations
import matlab
myMutator = mutations.initialize()
ml = \text{math}.double([1, 2, 3])
m2 = matlab.double([10, 20, 30])m3 = matlab.double([100,200,300])
result = myMutator.mutate(m1,m2,m3)
```
#### <span id="page-14-0"></span>**Invoke a MATLAB Function with Zero Outputs**

To invoke the MATLAB function  $mutate(m1,m2,m3)$  from the package mutations, you use this code:

```
import mutations
import matlab
myMutator = mutations.initialize()ml = \text{mathab.double}([1,2,3])m2 = matlab.double([10, 20, 30])m3 = matlab.double([100,200,300])
```
myMutator.mutate(m1,m2,m3,nargout=0)

#### **Receive Multiple Results as Individual Variables**

To invoke the MATLAB function  $c1$ ,  $c2 = copy(01,02)$  from the package copier, use this code:

```
>>> import copier
>>> import matlab
>>> myCopier = copier.initialize()
\Rightarrow c1, c2 = myCopier.copy('blue'', 10, nargout=2)\gg print(c1)
"blue"
\gg print(c2)
10
```
#### **Receive Multiple Results as a Single Object**

To invoke the MATLAB function copies  $=$  copy( $01,02$ ) from the package copier, use this code:

```
>>> import copier
>>> import matlab
>>> myCopier = copier.initialize()
>>> copies = myCopier.copy("blue",10,nargout=2)
>>> print(copies)
["blue",10]
```
#### **See Also**

- • ["Initialize the MATLAB Runtime" on page 2-4](#page-11-0)
- "Generate a Python Package and Build a Python Application"

# <span id="page-15-0"></span>**Invoke a Compiled MATLAB Function Asynchronously**

Asynchronously invoke a compiled MATLAB function that uses the Python object returned from the  $initialize()$  function by passing async = True.

future = *my\_client*.*function\_name*(*in\_args*, nargout=*nargs,* stdout=*out\_stream*, stderr=*err\_stream,* async=True)

- *my* client Name of object returned from initialize()
- *function name* Name of the function to invoke
- *in\_args* Comma-separated list of input arguments
- *nargs* Number of results expected from the server
- *out stream* Python StringIO object receiving the console output
- *err\_stream* Python StringIO object receiving the error output

When the async keyword is set to True, the MATLAB function is placed into a processing queue and a Python Future object is returned. You use the Future object to retrieve the results when the MATLAB function is finished processing.

To invoke the MATLAB function  $c1$ ,  $c2=$  copy( $c1$ ,  $c2$ ) from the package copier asynchronously, use the following code:

```
>>> import mutations
>>> import matlab
>>> myMutator = mutations.initialize()
>>> m1 = matlab.double([1,2,3])
>>> m2 = matlab.double([10,20,30])
>>> m3 = matlab.double([100,200,300])
>>> resultFuture = myMutator.mutate(m1,m2,m3, async=True)
>>> while !resultFuture.done():
... time.sleep(1)
...
>>> result = resultFuture.result()
```
**Tip** You can cancel asynchronous requests using the cancel() method of the Future object.

#### **See Also**

- • ["Initialize the MATLAB Runtime" on page 2-4](#page-11-0)
- "Generate a Python Package and Build a Python Application"

# <span id="page-16-0"></span>**Integrate Python Packages on Mac OS X**

To use MATLAB Compiler SDK Python packages on Mac OS X, use the mwpython script. The mwpython script is located in the *mcrroot*\bin folder. *mcrroot* is the location of your MATLAB Runtime installation.

For example, to run the example in "Generate a Python Package and Build a Python Application" you enter mwpython getmagic.py.

#### **See Also**

[mwpython](#page-34-0)

# <span id="page-17-0"></span>**Differences Between MATLAB Engine API for Python and MATLAB Compiler SDK**

MATLAB Engine API for Python enables you to call MATLAB as a computational engine. The main differences between MATLAB Engine API for Python and MATLAB Compiler SDK for Python are as follows:

- MATLAB Engine API for Python starts a MATLAB session out-of-process, which executes MATLAB as a separate process. MATLAB Compiler SDK for Python starts MATLAB Runtime in-process.
- You can use MATLAB Engine API for Python to call built-in or user-written MATLAB functions. MATLAB Compiler SDK for Python can only call user-written MATLAB functions.

For an example of calling user-written MATLAB code with MATLAB Engine API for Python, see "Call User Scripts and Functions from Python" (MATLAB).

• MATLAB Engine API for Python allows you to work with a workspace, while MATLAB Compiler SDK for Python does not. Therefore you cannot call MATLAB classes (handles) with MATLAB Compiler SDK for Python.

For more information on MATLAB Engine workspace, see "Use MATLAB Engine Workspace in Python" (MATLAB).

#### **See Also**

- "Generate a Python Package and Build a Python Application"
- • ["Initialize the MATLAB Runtime" on page 2-4](#page-11-0)
- "Get Started with MATLAB Engine API for Python" (MATLAB)
- "Start and Stop MATLAB Engine for Python" (MATLAB)
- "Call MATLAB Functions from Python" (MATLAB)

# <span id="page-18-0"></span>**Data Handling**

- • ["Pass Data to MATLAB from Python" on page 3-2](#page-19-0)
- • ["MATLAB Arrays as Python Variables" on page 3-3](#page-20-0)
- • ["Handle Data Returned from MATLAB to Python" on page 3-8](#page-25-0)
- • ["Use MATLAB Arrays in Python" on page 3-9](#page-26-0)

# <span id="page-19-0"></span>**Pass Data to MATLAB from Python**

When you pass data as input arguments to MATLAB functions from Python, MATLAB converts the data into equivalent MATLAB data types.

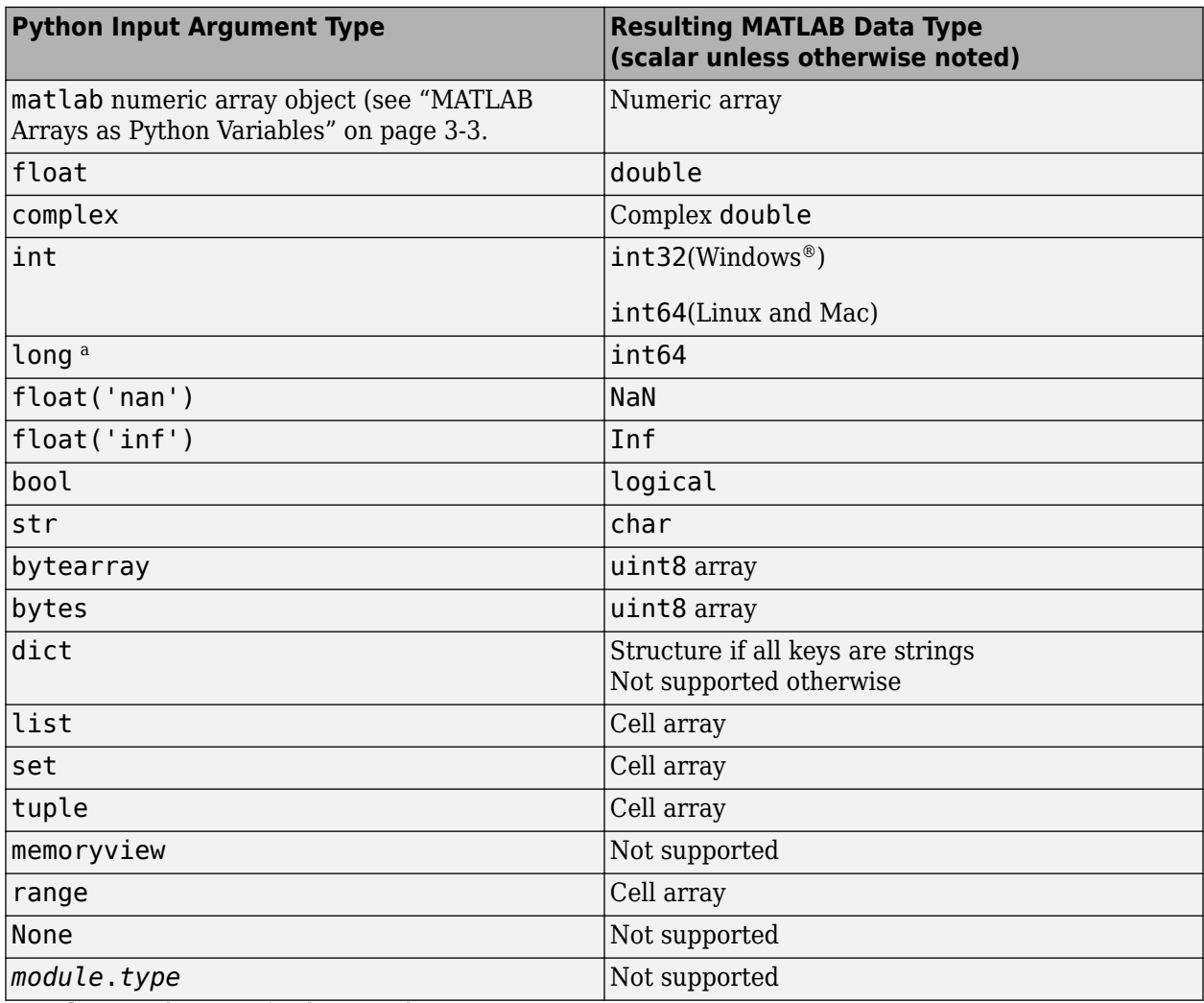

a. long is a data type of Python 2.7 only

#### **See Also**

- • ["MATLAB Arrays as Python Variables" on page 3-3](#page-20-0)
- • ["Use MATLAB Arrays in Python" on page 3-9](#page-26-0)
- • ["Handle Data Returned from MATLAB to Python" on page 3-8](#page-25-0)

# <span id="page-20-0"></span>**MATLAB Arrays as Python Variables**

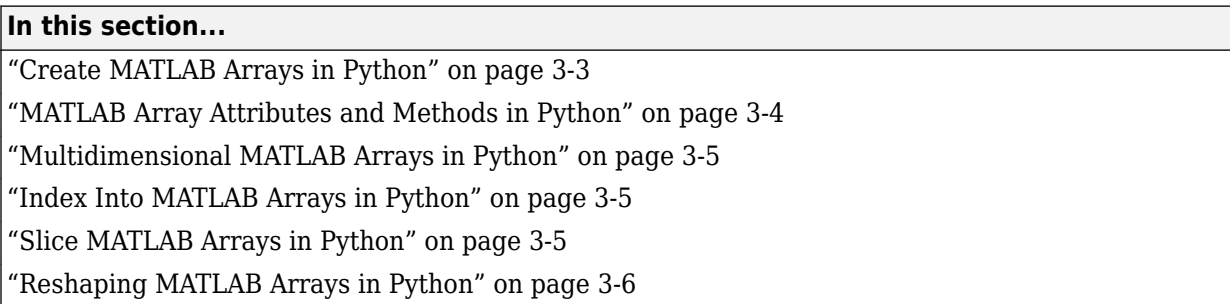

The matlab Python package provides array classes to represent arrays of MATLAB numeric types as Python variables. Other MATLAB types are also supported, as listed in "Pass Data to MATLAB from Python" (MATLAB). For information on installing the matlab Python package, see ["Install a MATLAB](#page-5-0) [Compiler SDK Python Package" on page 1-2](#page-5-0).

#### **Create MATLAB Arrays in Python**

You can create MATLAB numeric arrays in a Python session by calling constructors from the matlab Python package (for example, matlab.double, matlab.int32). The name of the constructor indicates the MATLAB numeric type. You can pass MATLAB arrays as input arguments to MATLAB functions called from Python. When a MATLAB function returns a numeric array as an output argument, the array is returned to Python.

You can initialize the array with an optional initializer input argument that contains numbers. The initializer argument must be a Python sequence type such as a list or a tuple. The optional size input argument sets the size of the initialized array. To create multidimensional arrays, specify initializer to contain multiple sequences of numbers, or specify size to be multidimensional. You can create a MATLAB array of complex numbers by setting the optional is\_complex keyword argument to True. The mlarray module provides the MATLAB array constructors listed in the table.

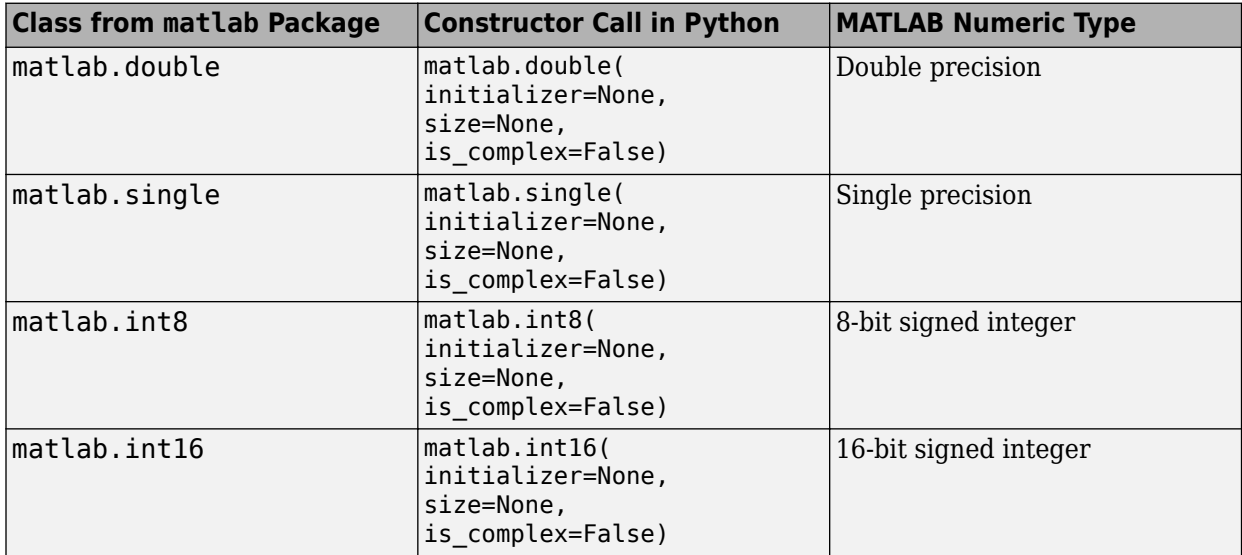

<span id="page-21-0"></span>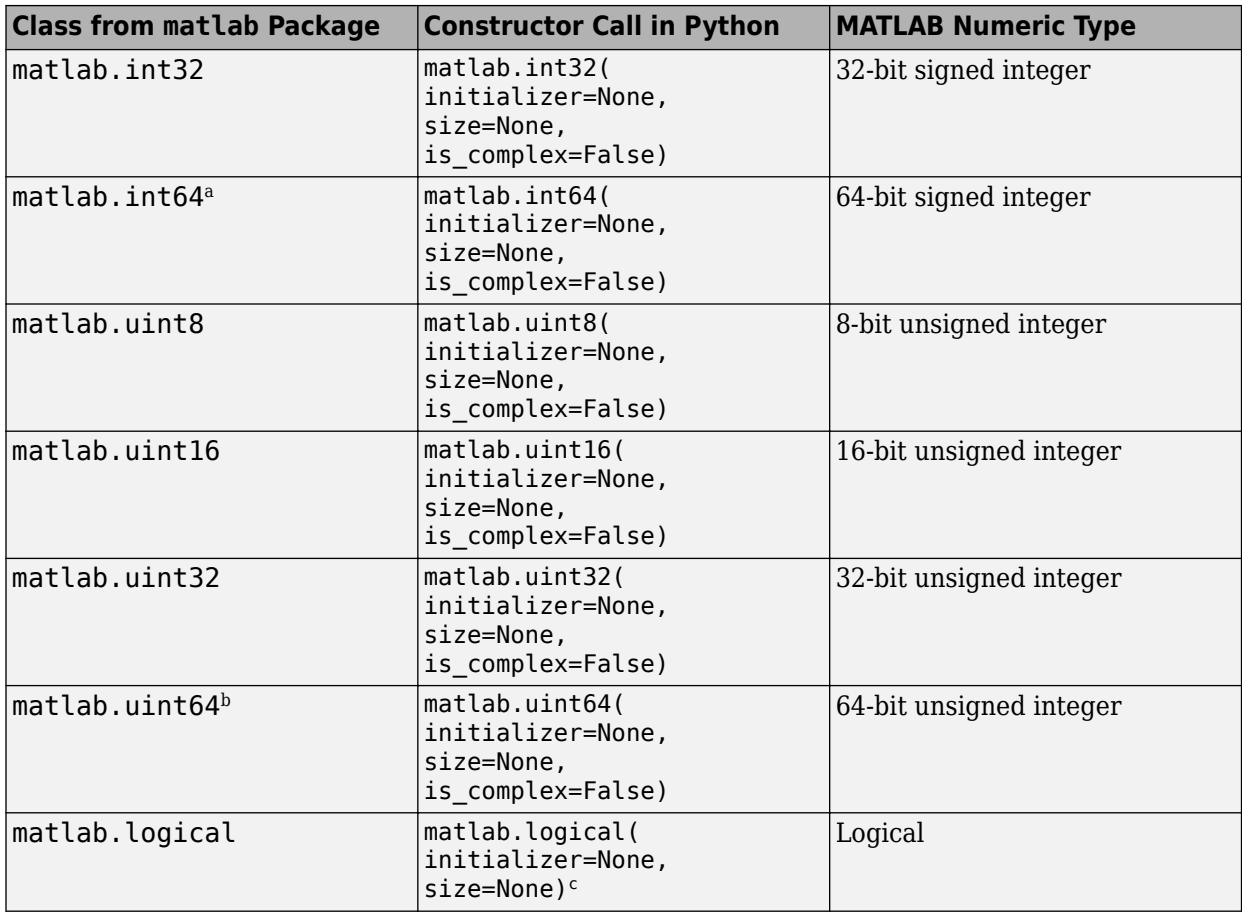

a. In Python on Windows, matlab.int64 is converted to int32 in MATLAB. Also, MATLAB cannot return an int64 array to Python.

b. In Python on Windows, matlab.uint64 is converted to uint32 in MATLAB. Also, MATLAB cannot return a uint64 array to Python.

c. Logicals cannot be made into an array of complex numbers.

When you create an array with N elements, the size is 1-by-N because it is a MATLAB array.

```
import matlab
A = \text{mathlab.int8([1, 2, 3, 4, 5])}print(A.size)
```
(1, 5)

The initializer is a Python list containing five numbers. The MATLAB array size is 1-by-5, indicated by the tuple  $(1,5)$ .

#### **MATLAB Array Attributes and Methods in Python**

All MATLAB arrays created with matlab package constructors have the attributes and methods listed in the following table:

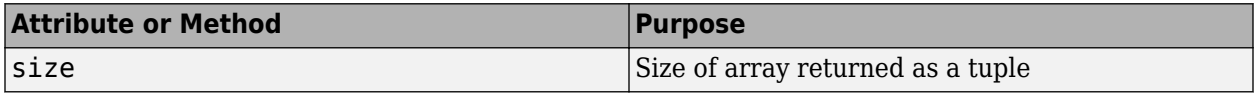

<span id="page-22-0"></span>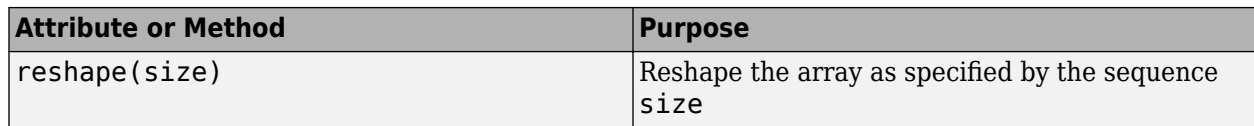

#### **Multidimensional MATLAB Arrays in Python**

In Python, you can create multidimensional MATLAB arrays of any numeric type. Use two Python lists of floats to create a 2-by-5 MATLAB array of doubles.

import matlab  $A = \text{mathable.double}([1, 2, 3, 4, 5], [6, 7, 8, 9, 10]])$ print(A)

 $[1.0, 2.0, 3.0, 4.0, 5.0], [6.0, 7.0, 8.0, 9.0, 10.0]]$ 

The size attribute of A shows it is a 2-by-5 array.

print(A.size)

(2, 5)

#### **Index Into MATLAB Arrays in Python**

You can index into MATLAB arrays just as you can index into Python lists and tuples.

```
import matlab
A = \text{mathab.int8}([1, 2, 3, 4, 5])print(A[0])
```
[1,2,3,4,5]

The size of the MATLAB array is  $(1,5)$ ; therefore,  $A[0]$  is  $[1,2,3,4,5]$ . Index into the array to get 3.

```
print(A[0][2])
```
3

Python indexing is zero-based. When you access elements of MATLAB arrays in a Python session, use zero-based indexing.

This example shows how to index into a multidimensional MATLAB array.

```
A = \text{mathable.double}([1, 2, 3, 4, 5], [6, 7, 8, 9, 10]])print(A[1][2])
```
8.0

#### **Slice MATLAB Arrays in Python**

You can slice MATLAB arrays just as you can slice Python lists and tuples.

```
import matlab
A = \text{mathlab.int8}([1, 2, 3, 4, 5])print(A[0][1:4])
```
#### <span id="page-23-0"></span>[2,3,4]

You can assign data to a slice. This example shows an assignment from a Python list to the array.

```
A = \text{mathab.double}([1, 2, 3, 4], [5, 6, 7, 8]])A[0] = [10,20,30,40]
print(A)
```
 $[10.0, 20.0, 30.0, 40.0], [5.0, 6.0, 7.0, 8.0]]$ 

You can assign data from another MATLAB array, or from any Python iterable that contains numbers.

You can specify slices for assignment, as shown in this example.

```
A = \text{mathab.int8}([1, 2, 3, 4, 5, 6, 7, 8])A[0][2:4] = [30, 40]A[0][6:8] = [70,80]
print(A)
[[1,2,30,40,5,6,70,80]]
```
**Note** Slicing MATLAB arrays behaves differently from slicing a Python list. Slicing a MATLAB array returns a view instead of a shallow copy.

Given a MATLAB array and a Python list with the same values, assigning a slice results in different results.

```
>>>mlarray = matlab.int32([[1,2],[3,4],[5,6]])
\Rightarrow >>py list = [[1,2],[3,4],[5,6]]
>>>mlarray[0] = mlarray[0][::-1]
\text{>>py\_list[0]} = \text{py\_list[0][::-1]}>>>mlarray[0]
matlab.int32([[2,2],[3,4],[5,6]])
>>>py_list
[2,1], [3,4], [5,6]]
```
#### **Reshaping MATLAB Arrays in Python**

You can reshape a MATLAB array in Python with the reshape method. The input argument, size, must be a sequence that does not change the number of elements in the array. Use reshape to change a 1-by-9 MATLAB array to 3-by-3.

```
import matlab
A = \text{mathab.int8}([1, 2, 3, 4, 5, 6, 7, 8, 9])A.reshape((3,3))
print(A)
[[1,4,7],[2,5,8],[3,6,9]]
```
#### **See Also**

- • ["Use MATLAB Arrays in Python" on page 3-9](#page-26-0)
- "Pass Data to MATLAB from Python" (MATLAB)

# <span id="page-25-0"></span>**Handle Data Returned from MATLAB to Python**

When MATLAB functions return output arguments, MATLAB converts the data into equivalent Python data types.

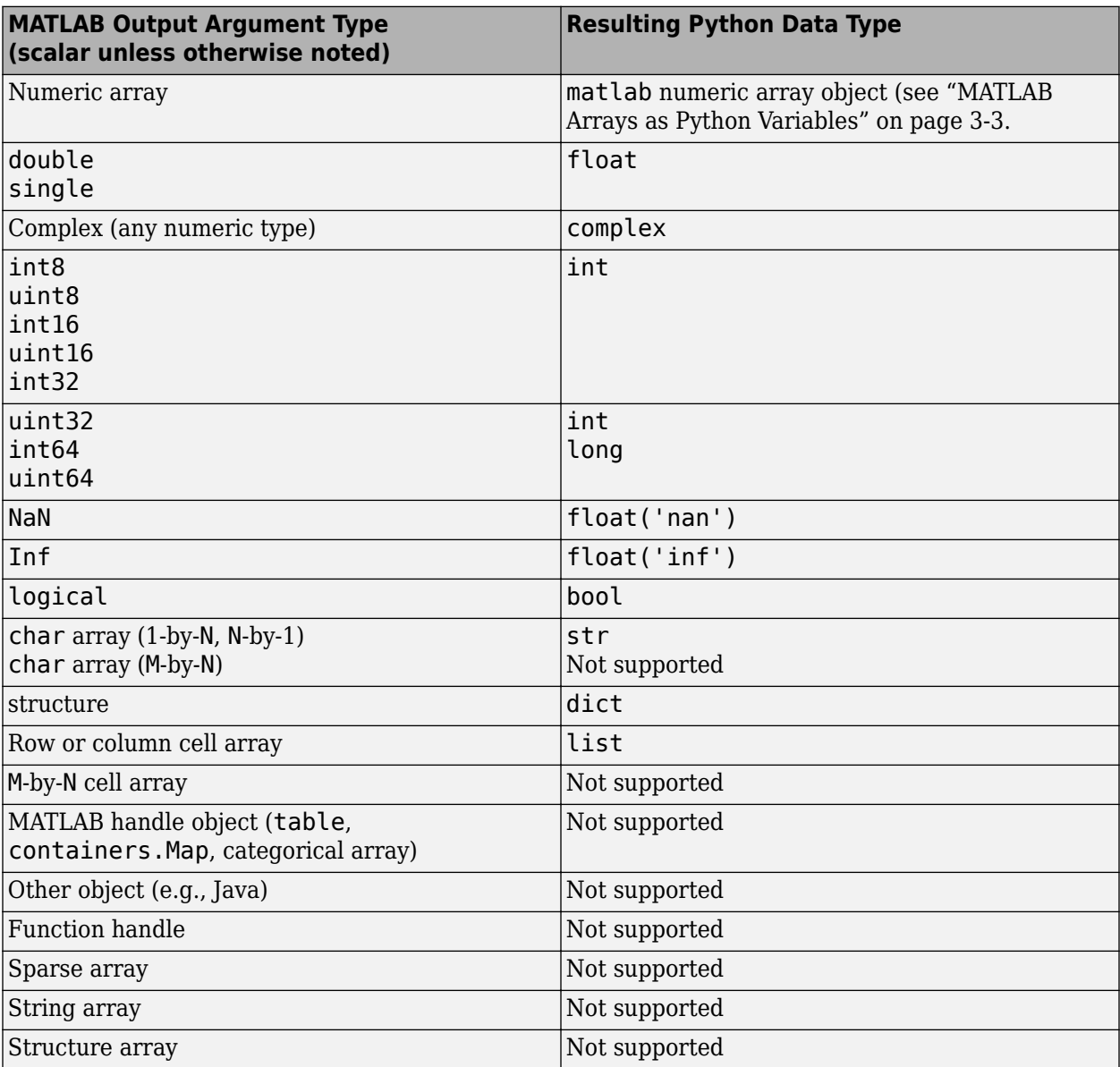

#### **See Also**

- • ["MATLAB Arrays as Python Variables" on page 3-3](#page-20-0)
- • ["Use MATLAB Arrays in Python" on page 3-9](#page-26-0)
- • ["Pass Data to MATLAB from Python" on page 3-2](#page-19-0)

## <span id="page-26-0"></span>**Use MATLAB Arrays in Python**

To use MATLAB arrays in Python, you can either install the Python engine before running your packaged application, as described in "Install MATLAB Engine API for Python" (MATLAB), or use import mypackage before import matlab in the following programs.

The MATLAB Engine API for Python provides a Python package named matlab that enables you to call MATLAB functions from Python. The matlab package provides constructors to create MATLAB arrays in Python. It can create arrays of any MATLAB numeric or logical type from Python sequence types. Multidimensional MATLAB arrays are supported. For a list of other supported array types, see "Pass Data to MATLAB from Python" (MATLAB).

#### **Examples**

**1** Create a MATLAB array in Python, and call a MATLAB function on it. Assuming that you have a package named mypackage and a method called mysqrt inside the package, you can use matlab.double to create an array of doubles given a Python list that contains numbers. You can call the MATLAB function mysqrt on x, and the return value is another matlab.double array as shown in the following program:

```
import matlab
import mypackage
pkg = mypackage.initialize()
x = \text{mathlab.double}([1, 4, 9, 16, 25])print(pkg.mysqrt(x))
```
The output is:

[[1.0,2.0,3.0,4.0,5.0]]

**2** Create a multidimensional array. The magic function returns a 2-D array to Python scope. Assuming you have method called mysqrt inside mypackage, you can use the following code to call that method:

```
import matlab
import mypackage
pkg = mypackage.initialize()
x = \text{matha} \cdot \text{double}([1, 4, 9, 16, 25])print(pkg.mymagic(6))
```
The output is:

 $[35.0, 1.0, 6.0, 26.0, 19.0, 24.0], [3.0, 32.0, 7.0, 21.0, 23.0, 25.0],$  [31.0,9.0,2.0,22.0,27.0,20.0],[8.0,28.0,33.0,17.0,10.0,15.0], [30.0,5.0,34.0,12.0,14.0,16.0],[4.0,36.0,29.0,13.0,18.0,11.0]]

#### **See Also**

#### **More About**

- • ["MATLAB Arrays as Python Variables" on page 3-3](#page-20-0)
- "Pass Data to MATLAB from Python" (MATLAB)

# <span id="page-28-0"></span>**Functions**

# <span id="page-29-0"></span>**myDeployedModule.initialize**

Initialize package and return a handle

#### **Syntax**

```
myobi = myDeplovedModule.initialize()
```
#### **Description**

myobj = myDeployedModule.initialize() initializes a package consisting of one or more deployed MATLAB functions. The return value is used as a handle on which any of the functions can be executed.

#### **Examples**

#### **Create a Handle to a Deployed MATLAB Function**

This example shows how to create a handle to a package named myDeployedModule. This handle is then used for calling a deployed MATLAB function called makesqr.

```
import myDeployedModule
myobj = myDeployedModule.initialize()
print(myobj.makesqr(3))
myobj.terminate()
```
#### **Output Arguments**

#### **myobj — Output a handle to deployed MATLAB functions**

Python object

Output a handle to deployed MATLAB functions, returned as a Python object used to execute deployed MATLAB functions.

#### **See Also**

[myDeployedModule.terminate](#page-32-0)

#### **Topics**

["Invoke a Compiled MATLAB Function" on page 2-6](#page-13-0)

# <span id="page-30-0"></span>**myDeployedModule.initialize\_runtime**

Initialize MATLAB Runtime with a list of startup options

#### **Syntax**

 $myobj = myDeplovedModule.initialize runtime()$ 

#### **Description**

myobj = myDeployedModule.initialize\_runtime() initializes the MATLAB Runtime with a list of startup options that affects all packages opened within the script.

If it is not called explicitly, it is executed automatically, with an empty list of options, by the first call to initialize(). Do not call initialize\_runtime() after calling initialize(). There is no corresponding terminate runtime() call. The MATLAB Runtime terminates automatically when the script or session ends.

#### **Input Arguments**

#### **in\_args — Startup options to MATLAB Runtime**

comma separated list of options

The MATLAB Runtime has two startup options that you can specify:

- -nojym Disable the Java Virtual Machine, which is enabled by default. This option can help improve the MATLAB Runtime performance.
- -nodisplay On Linux, run the MATLAB Runtime without display functionality.

#### **Output Arguments**

#### **myobj — Output a handle to deployed MATLAB functions**

Python object

Output a handle to deployed MATLAB functions, returned as a Python object used to execute deployed MATLAB functions.

#### **Examples**

#### **Specify MATLAB Runtime Options**

This example shows how to specify MATLAB Runtime options when creating a handle to a package named myDeployedModule.

import myDeployedModule

```
myobj = myDeployedModule.initialize_runtime(['-nojvm', '-nodisplay'])
```

```
print(myobj.makesqr(3))
```
myobj.terminate()

#### **See Also**

[myDeployedModule.terminate](#page-32-0)

#### **Topics**

["Initialize the MATLAB Runtime" on page 2-4](#page-11-0)

# <span id="page-32-0"></span>**myDeployedModule.terminate**

Close a package

#### **Syntax**

myDeployedModule.terminate()

#### **Description**

myDeployedModule.terminate() closes a package consisting of one or more deployed MATLAB functions. myDeployedModule.terminate() can be called on a package handle, after which no functions can be called on the handle.

If you exit from a script or session, myDeployedModule.terminate() is called automatically. Hence, calling it explicitly is optional, but a good idea because it frees resources at that point. Alternatively, you can use  $quit()$  or  $exit()$ .

#### **Examples**

#### **Close a Handle to a Deployed MATLAB Function**

This example shows how to create a handle to a package named myDeployedModule, and close the handle after calling a deployed MATLAB function.

import myDeployedModule myobj = myDeployedModule.initialize() print(myobj.makesqr(3))

#### **See Also**

myobj.terminate()

[myDeployedModule.initialize](#page-29-0) | [myDeployedModule.initialize\\_runtime](#page-30-0)

#### **Topics**

["Invoke a Compiled MATLAB Function" on page 2-6](#page-13-0)

# myDeployedModule.wait for figures to close

Wait for all graphical figures to close before continuing

#### **Syntax**

myDeployedModule.wait for figures to close()

#### **Description**

myDeployedModule.wait for figures to close() enables the deployed application to process graphics events. The purpose of myDeployedModule.wait\_for\_figures\_to\_close() is to block execution of a calling program as long as figures created in deployed MATLAB code are displayed.

This function can only be called after initialize() has been called and before terminate() has been called. If this function is not called, any figure windows initially displayed by the application briefly appear, and then the application exits.

#### **Examples**

#### **Keep a Figure in MATLAB Function Open**

This example shows how to keep a MATLAB plot open after it is invoked using the showplot function in a package named myDeployedModule.

import myDeployedModule myobj = myDeployedModule.initialize() myobj.showplot() myobj.wait\_for\_figures\_to\_close() myobj.terminate()

#### **See Also**

[myDeployedModule.terminate](#page-32-0)

# <span id="page-34-0"></span>**mwpython**

Start a Python session using a MATLAB Compiler SDK Python package on Mac OS X

#### **Syntax**

```
mwpython [-verbose] [py_args] [-mlstartup opt[,opt]] python_scriptname
mwpython [-verbose] [py_args] [-mlstartup opt[,opt]] -c cmd
mwpython [-verbose] [py_args] [-mlstartup opt[,opt]] -m mod
```
#### **Description**

mwpython [-verbose] [py\_args] [-mlstartup opt[,opt]] python\_scriptname Starts a Python session that executes a Python script.

mwpython [-verbose] [py\_args] [-mlstartup opt[,opt]] -c cmd Starts Python session that executes a Python command.

mwpython [-verbose] [py\_args] [-mlstartup opt[,opt]] -m mod Starts a Python session that executes a Python module.

#### **Input Arguments**

#### **py\_args — Python arguments**

Python arguments, specified as a comma-separated list.

#### **opt[,opt] — MATLAB Runtime startup options**

-nojvm | -nodisplay | -logfile

MATLAB Runtime startup options, specified as a comma-separated list.

- -nojvm disable the Java Virtual Machine, which is enabled by default. This can help improve the MATLAB Runtime performance.
- -nodisplay on Linux, run the MATLAB Runtime without display functionality.

#### **python\_scriptname — Python script to execute**

Python script to execute, specified as a character array with a .py extension.

#### **cmd — Python command to execute**

Python command to execute, specified as a character array.

#### **mod — Python module to execute**

Python module to execute, specified as a character array.

**Note** If you want to use a specific version of Python, set the PYTHONHOME environment variable on your machine to point to the location of your desired Python installation prior to invoking mwpython.

#### **Examples**

#### **Execute a Python Script in Verbose Mode**

mwpython -verbose myfile.py

#### **Execute a Python Module with Arguments**

mwpython -m mymod arg1 arg2

**Introduced in R2015b**